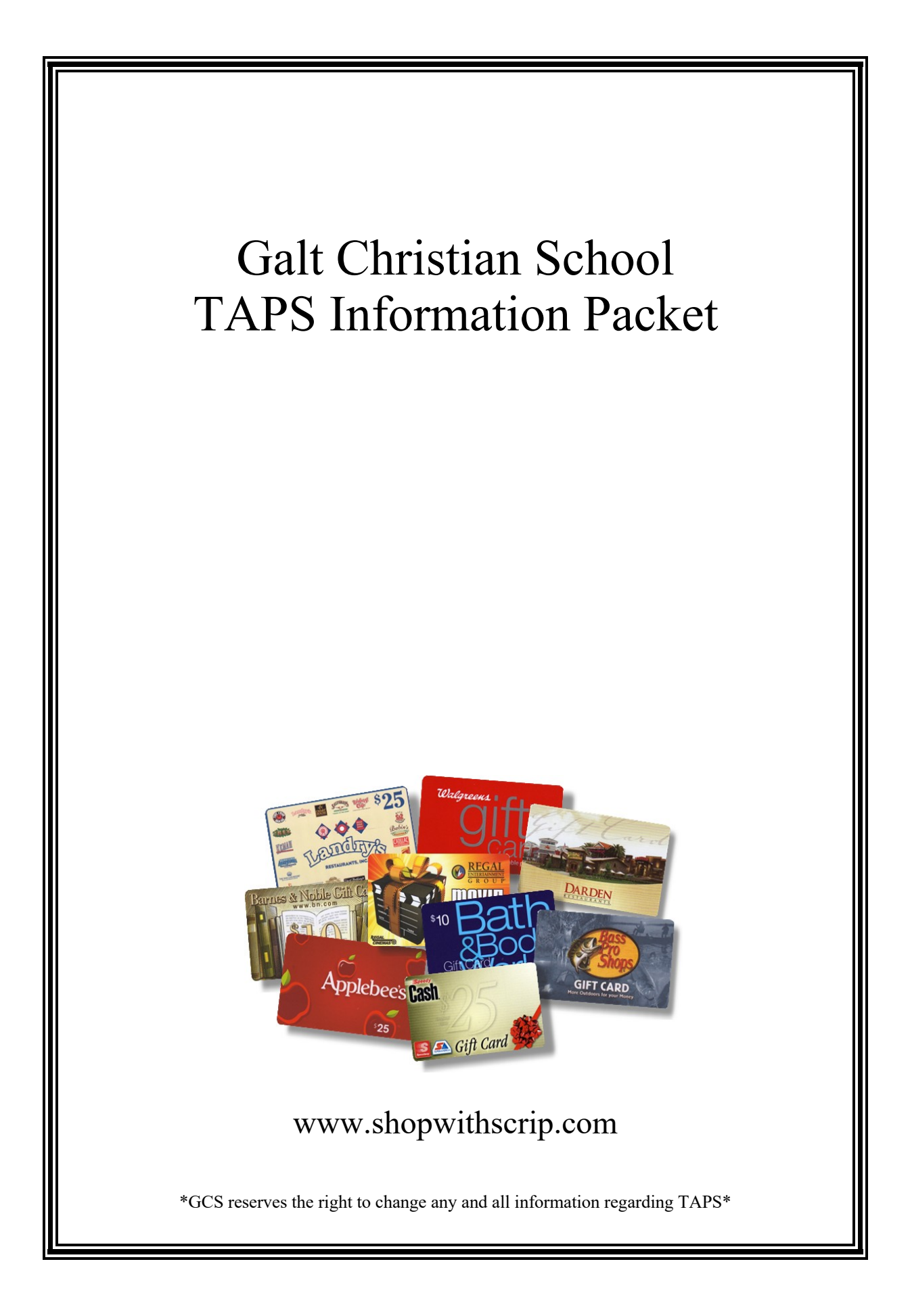

### **What is TAPS all about?**

#### **What does TAPS stand for?**

• TAPS stands for **T**uition **A**ssistance **P**rogram with **S**crip

#### **What is Scrip?**

• The definition of Scrip is: 'A provisional certificate of money subscribed to a bank or company, entitling the holder to a formal certificate and dividends.' In our case, the definition of Scrip would be: 'A gift card that earns a rebate.'

#### **Why should I purchase Scrip?**

• By purchasing Scrip for your everyday expenses you are given the opportunity to earn money to help assist you with your tuition costs.

#### **How does it work?**

• Every time you purchase a gift card, you earn a rebate. Those rebate amounts accumulate and are credited to your tuition account three times a year.

#### **How much can I earn in rebates?**

• That's all up to you and how proactive you are with your purchasing. There is no limit to how much you can earn. Rebate amounts vary per retailer. It can range from as little as 1.5% to as much as 14% and higher. On occasion some retailers will offer bonus rebates for a limited time, so make sure to sign up for Scrip e-mails so you don't miss a thing!

#### **How many different retailers do you offer?**

• There are literally hundreds of different retailers to choose from. A full printable list is available on the shopwithscrip.com website. It will give you the name of the retailer, the gift card denominations that are available and the amount of the rebate they offer.

#### **How do I get started?**

• Simply fill out the TAPS Registration Form included in this packet and turn it in to the office. Once you've done that, you can follow the Instructions for Online Scrip Ordering included in this packet. From there you can start placing your orders according to the Important Scrip Guidelines & Information page included in this packet.

# **Important Scrip Guidelines & Information**

#### **Placing Scrip Orders**

- All orders must be placed online by Monday evening.
- No Scrip orders will be placed through the office unless you have absolutely no access to a computer and are unable to order online.
- If you are paying by personal check, your order will not be submitted if your payment is not turned in by 9:00am Tuesday morning.
- There is a small convenience fee for all online orders of .15¢ per order.

#### **Receiving Your Scrip**

• Your Scrip order will be available Thursday afternoon, unless there are shipping delays. You may pick it up or have it sent home with your child, depending on the arrangements you have made.

#### **Scrip Rebates**

- Rebates are applied to accounts three times per year; Nov  $1<sup>st</sup>$ , Feb  $1<sup>st</sup>$  & May  $1<sup>st</sup>$ .
- Rebates are nontransferable once applied and cannot be redeemed for cash.
- Any rebates left in your account upon your separation from the school will be applied to the Financial Aid Fund unless previous arrangements have been made.
- Earn more towards your tuition and fees by asking family members and friends to buy Scrip through you.

#### **Reloadable Scrip**

• Some retailers offer reloadable cards. You may order a reloadable card through your regular Scrip order, then keep the card and reload it online without purchasing another card.

#### **ScripNow! & MyScripWallet**

- Some retailers offer ScripNow! This allows you to order Scrip either online or through your MyScripWallet account on your mobile device. Scrip can either be printed from your e-mail account, or you can pull it up in your mobile 'wallet'.
- Go to MyScripWallet.com to set up your mobile account.
- Both options are only available with Presto Pay. Same transaction fee applies.

# **Instructions for Online Scrip Ordering**

**\*\*First, make sure you fill out and return the TAPS Registration Form before you set up your account online\*\***

One time registration is quick and easy!

### **Let's get started!**

- 1. Log on to www.shopwithscrip.com. You must have a valid e-mail address to continue.
- 2. At the top right of the screen you should see a "Register" button. Click on it.
- 3. Then click on the "Join a Scrip Program" button.
- 4. Then you will need to enter the GCS enrollment code: 7BBA2DB59741
- 5. Please fill out the following form completely. The next page will verify that you are a member.

### **Payment Options**

#### **Payment Option 1: Presto Pay**

- 1. Click on Presto Pay.
- 2. Agree to the terms and follow the instructions for entering in your banking information.
- 3. Two random deposits will be made into your checking account in order to verify your account. Please make note of the deposit amounts, log back in to Presto Pay and record the amounts. This will complete the verification process. Please allow 48 hours for this entire process to take place.
- 4. Now you're ready to start placing your orders.

#### **Payment Option 2: Personal Check**

- 1. Place your order online.
- 2. Select the 'Pay by Check' option.
- 3. Print out your order, attach your check and turn it in to the office by 9:00am Tuesday morning.
- 4. All future orders can be placed the same way.

## **Galt Christian School TAPS Registration Form**

## **T**uition **A**ssistance **P**rogram with **S**crip

\*\*Please fill out, sign and return this form before placing your first order\*\*

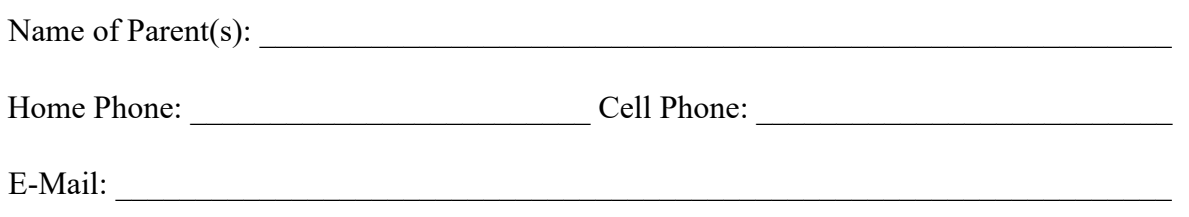

Please choose **ONE** of the following ways to have your Scrip rebates applied:

\_\_\_\_\_\_ To my tuition account

To another GCS family, Name:

To the Financial Aid Fund

**Account credits will be applied on Nov 1st, Feb 1st and May 1st.**

#### **Scrip orders will be available Thursday afternoon for pick up.**

#### To approve your Scrip order to be sent home with your child or picked up by another individual, please sign the statement below.

I, the undersigned, hereby authorize Galt Christian School (GCS) to release my Scrip order to my child or the person(s) indicated below. I will not hold GCS responsible for any lost or misplaced Scrip that occurs during transportation of said Scrip from the school to my home or work place. If I need to change or add a new authorized person to pick up my Scrip, I will notify the office immediately.

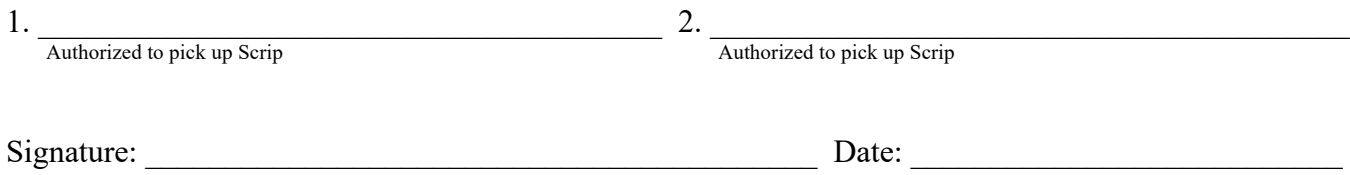